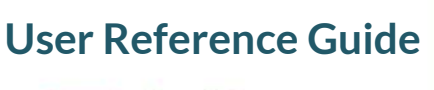

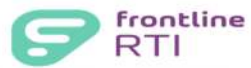

## **Step-by-Step Guide**

**How to Login** 

Launch your web browser and type **www.rtimdirect.com** in the address bar.

Note: If you forget your District ID or Password it can be sent to the email address that is recorded in RTI.

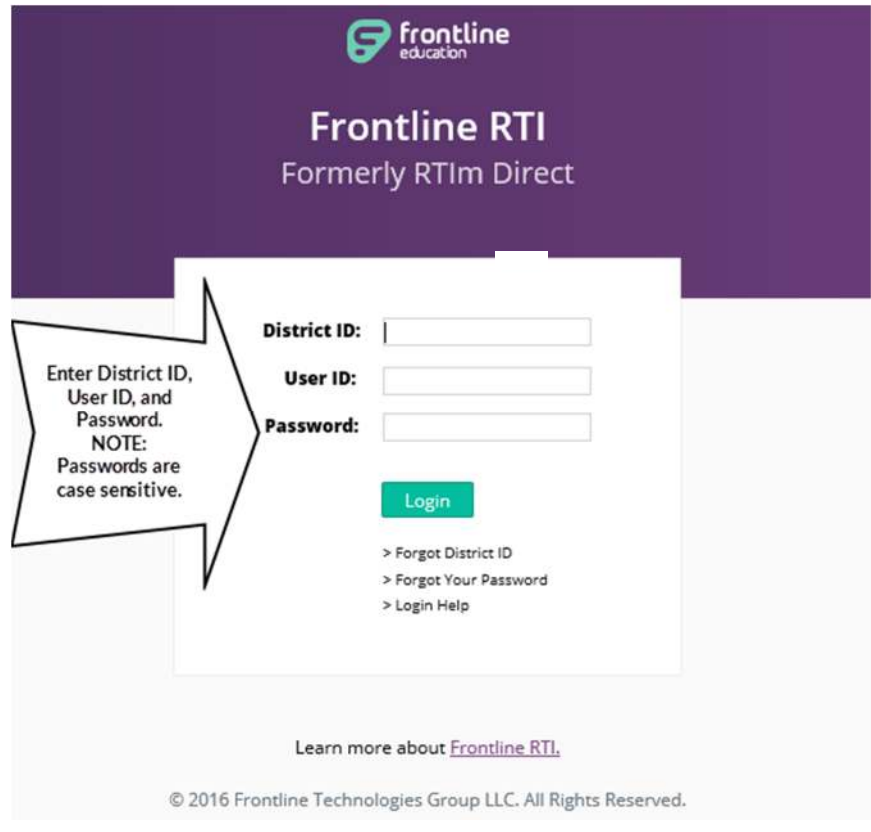

## **How to Logout**

To logout, click the **Logout** button in the top right corner of the screen.

**\*\*Never logout by closing the browser window or just turning off your computer. \*\*** 

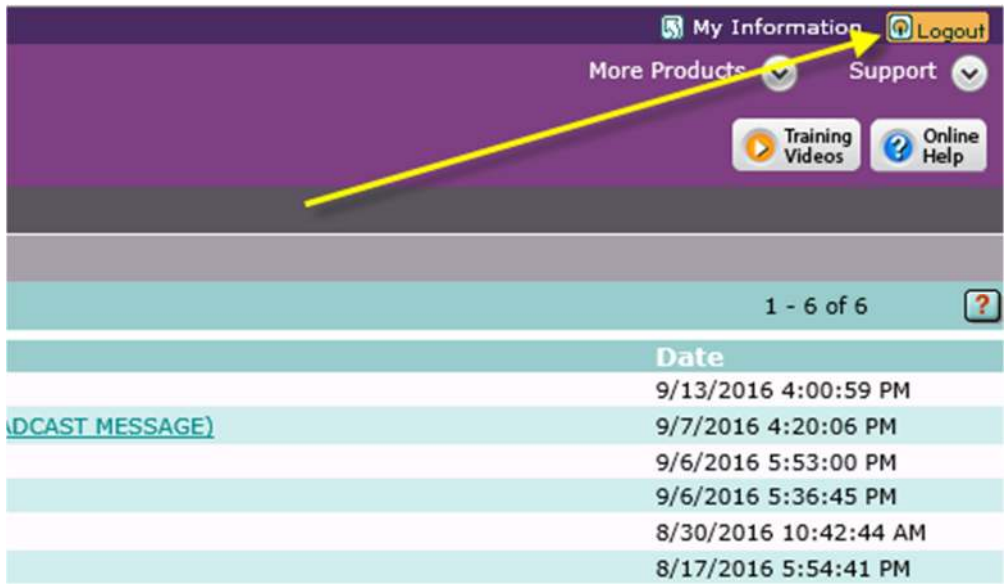